# **Accessibility Matters in Education!**

Janet Sylvia, Web Accessibility Group Leader **University of Georgia (OCTS-CAES)** Provided for Collaborate NOW April 11, 2013

# <span id="page-0-0"></span>**Contents**

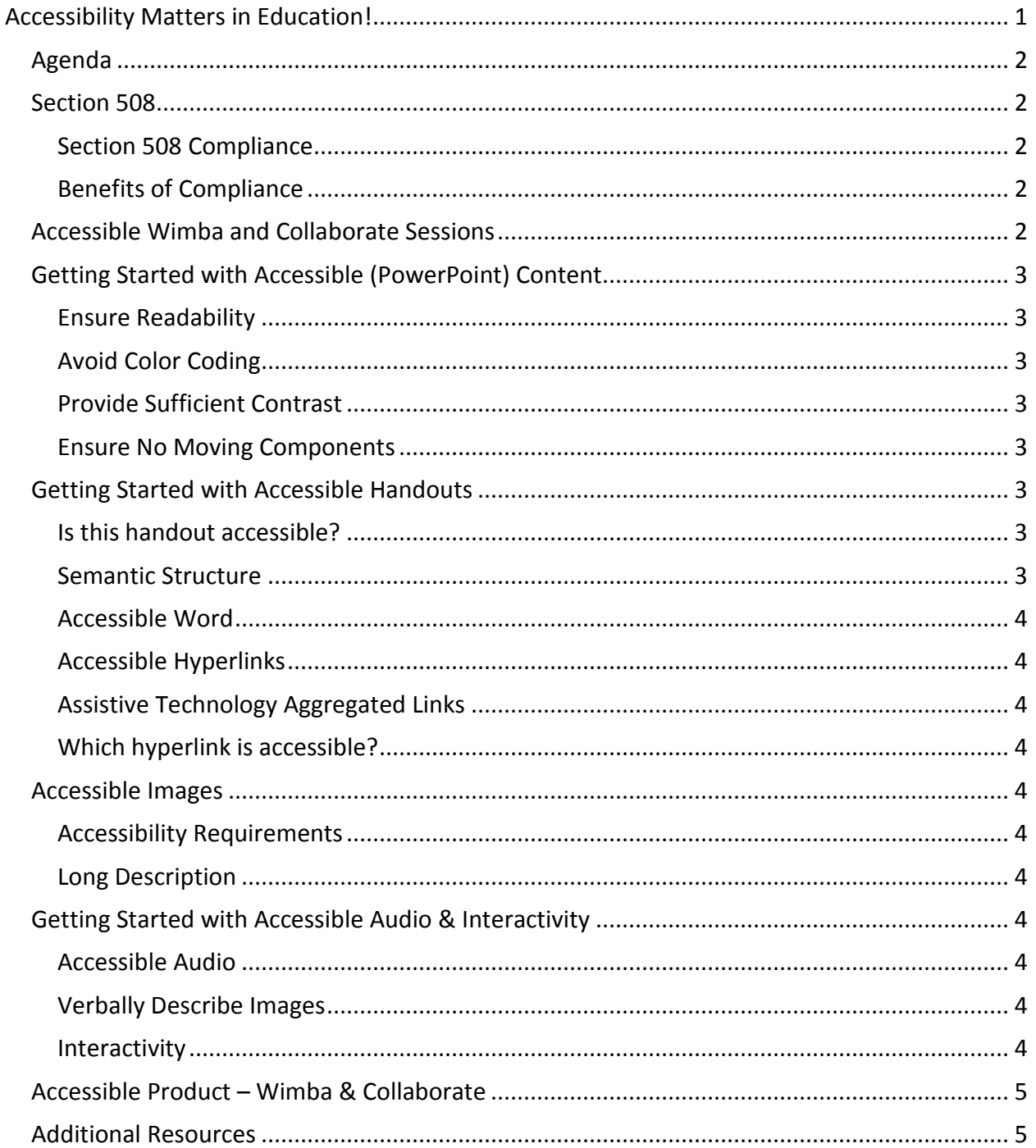

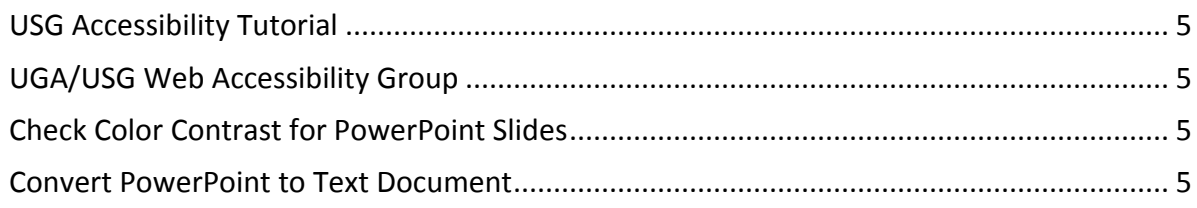

# <span id="page-1-0"></span>**Agenda**

- Introduction to Section 508
- **Accessible Wimba and Collaborate Sessions**

# <span id="page-1-1"></span>**Section 508**

- Rehabilitation Act Amendments of 1998 and states in part:
	- o "*Electronic and Information Technology must be equally accessible to people with and without disabilities*."
- **US Department of Education Ruling** 
	- o All states that receive funding through the Assistive Technology Act must comply
	- o For funding in your state: <http://nichcy.org/laws/ata>

# <span id="page-1-2"></span>**Section 508 Compliance**

- Making programs, devices, and environments accessible for a *general audience*
	- o Not tied to a particular person or disability
- Requires taking generalized action *in advance*
- Accessibility problems arise when *it's more difficult* for people with disabilities to utilize or access services than it is for those who are not disabled

## <span id="page-1-3"></span>**Benefits of Compliance**

- Accessible for people with disabilities
- **US Federal Law (regarding nondiscrimination)**
- **More usable for all learners using a wide variety of technologies**
- **Accommodate different learning styles**
- Assist speakers of English as second language
- Captions
	- o Searched, reviewed, and accessed in environments not audio-friendly
	- o Increase comprehension and retention for all audiences
- **Expands your reach**

# <span id="page-1-4"></span>**Accessible Wimba and Collaborate Sessions**

- **E** Live Online Classrooms Accessibility Components
	- o Content (on-screen delivery of slides, websites, application sharing)
	- o Handouts (accessible text version of slides; accessible PPT and other file types)
	- $\circ$  Audio & Interactivity (spoken word slide text and instructions for participants)
	- $\circ$  Bb (accessibility of product and distribution of accessibility features for participants)

# <span id="page-2-0"></span>**Getting Started with Accessible (PowerPoint) Content**

## <span id="page-2-1"></span>**Ensure Readability**

- **Standard slide layouts and text placement**
- **Unique Title on every slide**
- **Standard font style**
- **6** bulleted points maximum
	- o 1-2 lines of text per bulleted point
	- o Minimum 24 pt font size

# <span id="page-2-2"></span>**Avoid Color Coding**

Ensure color is not the sole means of conveying important information

## <span id="page-2-3"></span>**Provide Sufficient Contrast**

- Choose a high contrast color scheme
	- o Foreground and background colors
- **Ensure background design does not overpower text**
- **What color scheme is accessible?** 
	- o Dark green background with light green text (Not accessible)
	- o Dark green and light green textured background with whit text (Not accessible)
	- o White background with black, navy, dark green text (Accessible)
- Is this slide design accessible?
	- o Orange background with brown and orange leaves, blue and green text (Not Accessible)

# <span id="page-2-4"></span>**Ensure No Moving Components**

- **Avoid animated images**
- **Avoid flickering, blinking, or scrolling text** 
	- o Includes Web Site Content and Application Share Content
- Avoid text animations if distributing PPT or PPTX file; Appear animation is OK in live session
- **Avoid slide-to-slide transitions**

# <span id="page-2-5"></span>**Getting Started with Accessible Handouts**

## <span id="page-2-6"></span>**Is this handout accessible?**

- **POWER POINT, File, Print, Handout with 6 slides per page (Not accessible)**
- **Instead copy PowerPoint text from "Outline" view into Word, HTML, etc. and must Edit** document to make it accessible (Accessible if follow guidelines in next section)

## <span id="page-2-7"></span>**Semantic Structure**

- *Absolutely critical* for accessibility of documents
	- o Headings (H1=Title, H2=Section Titles, H3=Sub-section Titles, H4=Sub-sub-section Titles) **PowerPoint conversions: slide titles typically become H2**
	- o Normal (Paragraph text)
	- o Strong (instead of bold)
	- o Emphasis (instead of italics)
	- o Lists True bulleted or numbered lists in Word
	- o Images Contain ALT text and if needed Long Description
	- o Tables True tables, ALT text, Long Description
	- o Table of Contents and Table of Figures

## <span id="page-3-0"></span>**Accessible Word**

- Use Styles to create structure (list provided above)
	- o Word: Expand Styles List for more options
	- o Word: Change Styles, Style Set, choose visual appearance you prefer
- Add Page Numbers and Table of Contents

### <span id="page-3-1"></span>**Accessible Hyperlinks**

- **Descriptive Hyperlinks**
- Link text should make sense out of context, describe the destination, be unique
- Avoid Click here, Email me, and fully qualified URLs

#### <span id="page-3-2"></span>**Assistive Technology Aggregated Links**

**Technologies and accessibility tools can aggregate links at beginning of document** 

#### <span id="page-3-3"></span>**Which hyperlink is accessible?**

- For information about the Industrial Revolution, click here (Not accessible)
- **There were many inventions during the Industrial Revolution (Accessible)**

# <span id="page-3-4"></span>**Accessible Images**

### <span id="page-3-5"></span>**Accessibility Requirements**

- Section 508 Standards: a) A text equivalent will be provided for every non-text element
	- o Images, Charts, Graphs, Tables (and Audio, Video)
	- o ALT text required for all image types mentioned above
	- o Clear, concise description 100 characters or less
	- o If image is purely decorative use  $ALT = " "$  (i.e. null text)
	- o Some images will also require a Long Description (when ALT text alone is insufficient)

#### <span id="page-3-6"></span>**Long Description**

 Example and more information available at WebAIM, Creating Accessible Image[s](http://webaim.org/techniques/images/longdesc) <http://webaim.org/techniques/images/longdesc>

# <span id="page-3-7"></span>**Getting Started with Accessible Audio & Interactivity**

#### <span id="page-3-8"></span>**Accessible Audio**

- **Verbalize all slide text**
- **Ensure elements appear in the order described**

#### <span id="page-3-9"></span>**Verbally Describe Images**

- Applies to all images, charts, graphs, tables, demonstrations in embedded video
- Describe using identifiers (i.e. title of horizontal and vertical axes, column headings) and not their location (right column, left column,  $1^{st}$  row,  $5^{th}$  row, etc.)
- Avoid "*As you can see from this slide…."*

#### <span id="page-3-10"></span>**Interactivity**

- Allow sufficient time for participants to respond to Text Chat, Audience Polls, etc.
- Don't assume all audience members can see on-screen instructions
- Don't assume all audience members can readily access or respond to information

# <span id="page-4-0"></span>**Accessible Product – Wimba & Collaborate**

- **Provide links to software documentation (Manuals, Help Documents, Accessibility Information)** o Collaborate Accessibility Features
	- [http://www.blackboard.com/Platforms/Collaborate/Products/Blackboard-](http://www.blackboard.com/Platforms/Collaborate/Products/Blackboard-Collaborate/Web-Conferencing/Accessibility.aspx)[Collaborate/Web-Conferencing/Accessibility.aspx](http://www.blackboard.com/Platforms/Collaborate/Products/Blackboard-Collaborate/Web-Conferencing/Accessibility.aspx)
	- o Wimba Accessibility Features
		- **<http://www.wimba.com/company/accessibility>**

# <span id="page-4-1"></span>**Additional Resources**

#### <span id="page-4-2"></span>**USG Accessibility Tutorial**

- **USG Accessibility Information and Tutorial** 
	- o <http://www.usg.edu/siteinfo/accessibility>
	- o Section: Training, Intermediate/Advanced
	- $\circ$  Links to checklists for creating accessible Word, PowerPoint, Excel, PDF documents

## <span id="page-4-3"></span>**UGA/USG Web Accessibility Group**

- **[http://wag.uga.edu](http://wag.uga.edu/)**
- All are welcome to join the WAG listserv, instructions on WAG website

### <span id="page-4-4"></span>**Check Color Contrast for PowerPoint Slides**

- <http://www.thinkoutsidetheslide.com/color-contrast-calculator/>
- Highlight Text, right click, select Font
- Select drop-down arrow for Font Color
- **Select More Colors**
- **Select Custom tab**
- Write down the Red, Green and Blue numeric values for your color choice
- Change the color in the color box to the closest approximation for your background color and write down those numbers
- **Uisit Think Outside The Slide website, plug in the numbers**
- If pass, OK to use
- **If fail, choose other colors that have more contrast (i.e. lighter font or darker background)**

## <span id="page-4-5"></span>**Convert PowerPoint to Text Document**

- **In PowerPoint, select Outline tab** 
	- o Select All text
- In Word
	- o Paste Merge Formatting
	- o Edit, Clean-up
		- **Add Headings**
		- Change bold to Strong
		- Change italics to Emphasis
		- Add Images and/or ALT text for Image Descriptions
		- **Ensure Descriptive Hyperlinks**
	- o Add File, Properties
	- o Run through Word Accessibility Checker: File, Check for Issues, Check Accessibility and repair problems per instructions provided